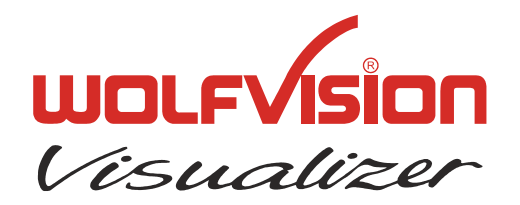

**TECHNICAL INFORMATION**

WOLF VISION GmbH, Vorarlberger Wirtschaftspark, A-6840 Götzis/Austria, Tel.: ++43 / (0) 5523 / 52250-0, E-mail: wolfvision@wolfvision.com

# **Serial Protocol of VZ-7D(G)**

No: **T-98/04**

Revised 31<sup>st</sup> May 2007 / AR

#### **Introduction**

The VZ-7D (and the VZ-7DG with genlock-extension) can be controlled via the RS-232-port by a computer or a control-system. It is possible to perform all functions of the IR-remote-control such as Zoom, Focus, Presets, etc. as well as a lot of other functions like changing white-balance-mode, reading and setting zoom-position, etc.

### **Connection**

The serial-port of the VZ-7D is a standard 9-pin-Sub-D-connector which can be found on most computers too. Only pin 2(RxD), 3(TxD) and 5(GND) must be connected. Pin 7(RTS) and 8 (CTS) are short-cut on the Visualizer-side.

The baudrate is (by default) 19200. There is no parity, 8 data-bits and 1 stop-bit.

#### **Changing the Baudrate**

It is possible to change the baudrate from 19200 (factory-setting) to 9600: Change switch 1 of the DIP-switches at the connector-panel to the ON-position. The new baudrate is activated after the unit is switched off and on again.

#### **Control-Commands**

The controlling of the Visualizer is done by sending codes (each code is 1 byte) to the Visualizer: these codes perform the desired action. There is no need for Carriage Return, Linefeed or similar. By default the Visualizer doesn't respond to the commands on the serial-port (except commands which return status-information like zoom-position or Get Light on/off, etc.). With special commands this behavior can be changed so that the Visualizer sends a reply after each command (for details see "Reply Mode Control"). Some commands have a quiet long execution time therefore you shouldn't send different codes immediately one after another. If you want to check if the Visualizer is ready to receive new commands, you can send code 32 (' ') until the unit answers with 32 ('') (Blank Echo). While the unit is not ready, there is no answer.

If you want to test the commands with a terminal-program, you may prefer to enter the commands as ASCII-text. To do so, press underscore ('), the Visualizer will respond with a question mark. Then enter the 3 digit decimal number within three seconds. The command will then be performed (e.g. type '\_' '2' '0' '0' for Power On or '\_' '0' '4' '9' to select command page 1).

In the following tables you will find the decimal and the hexadecimal codes. The dollar-sign ('\$') in front of the numbers indicates that the respective number is a hexadecimal number. The dollar-sign must not be sent.

## **Zoom-Control**

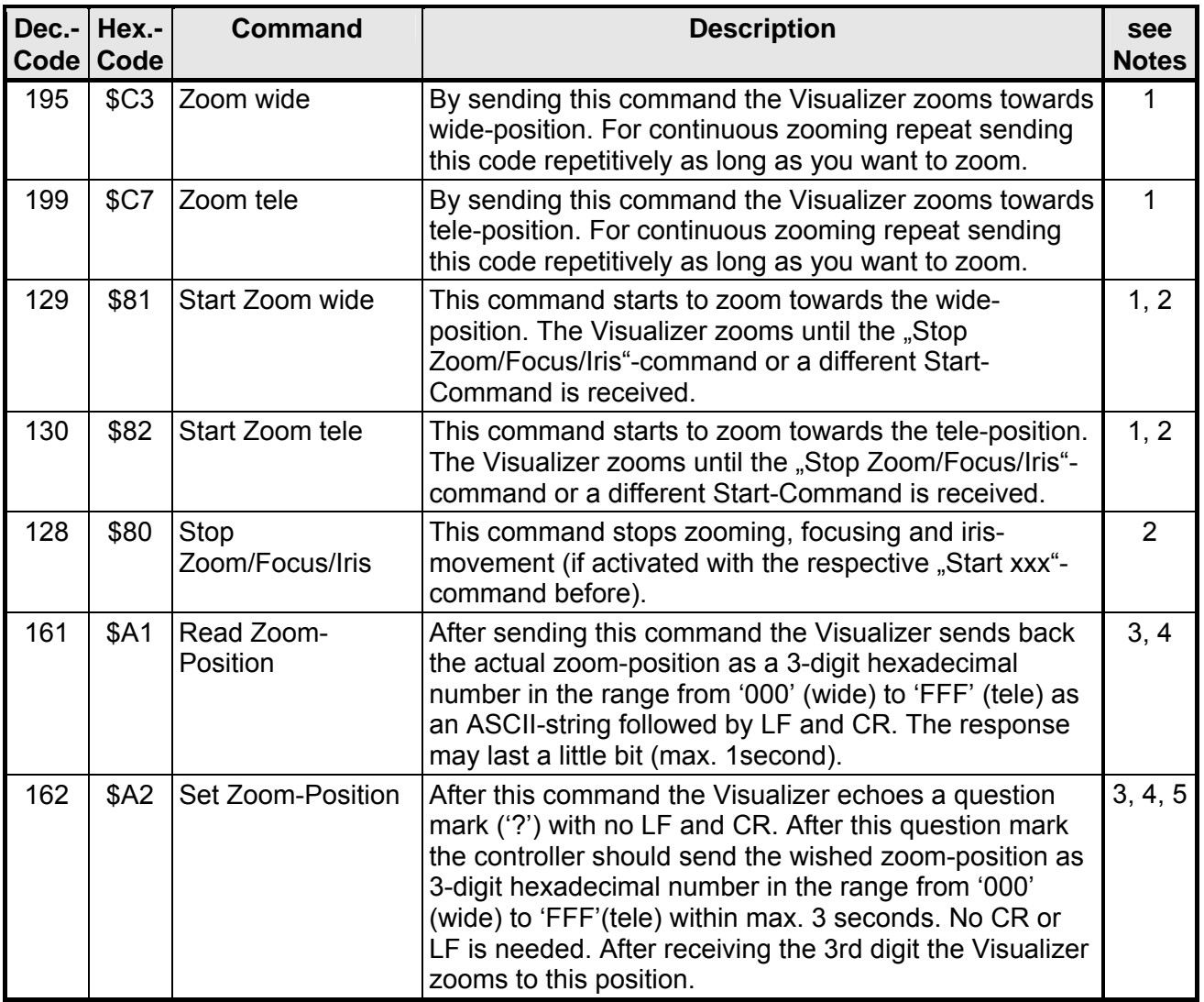

## **Focus-Control**

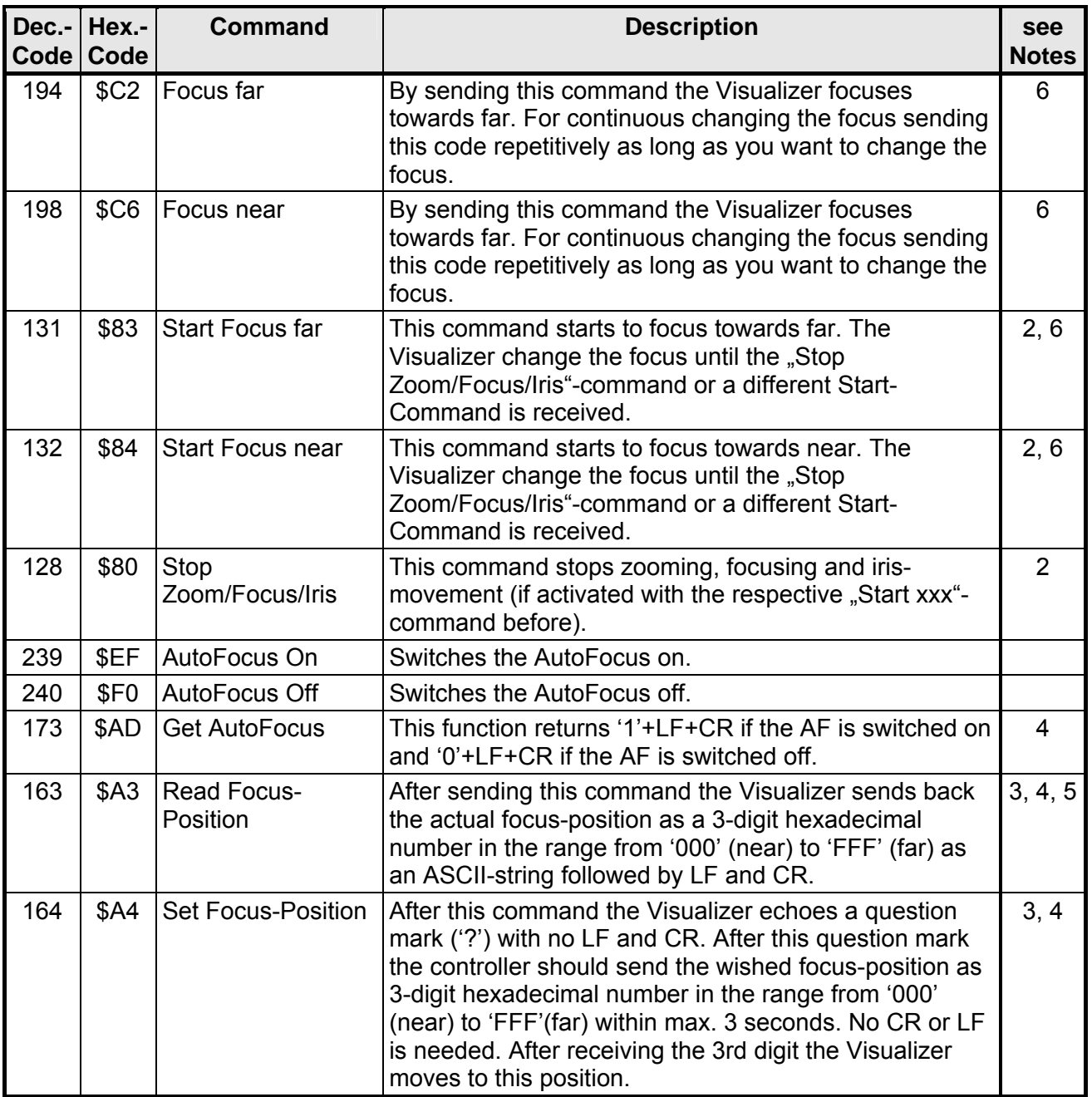

## **Iris-Control**

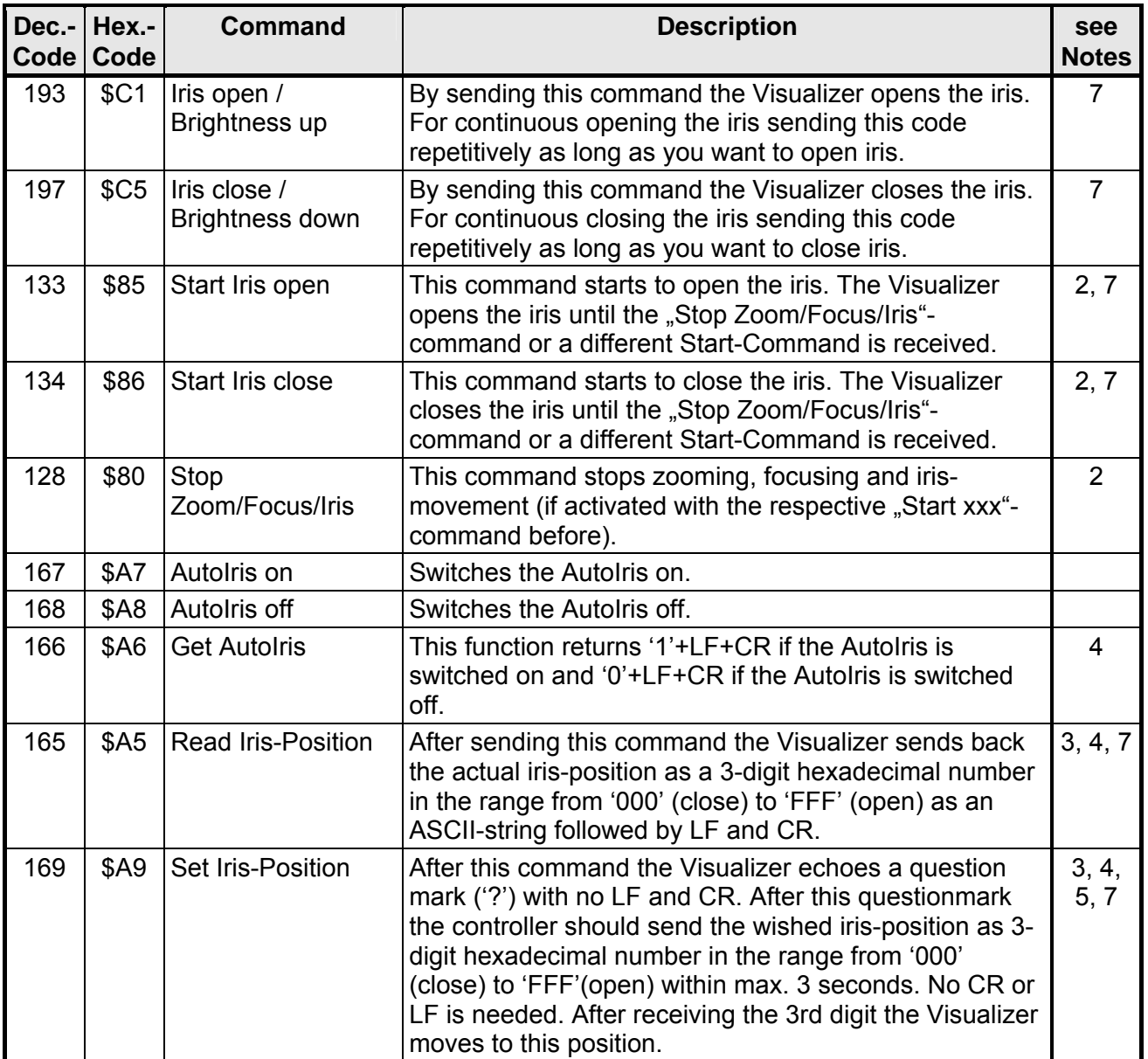

# **Image On/Off-Control**

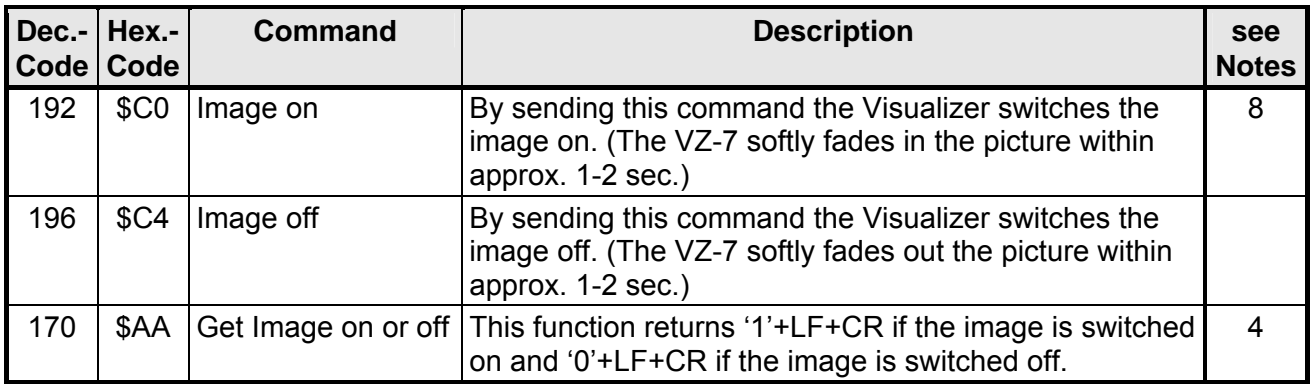

# **Light On/Off Control**

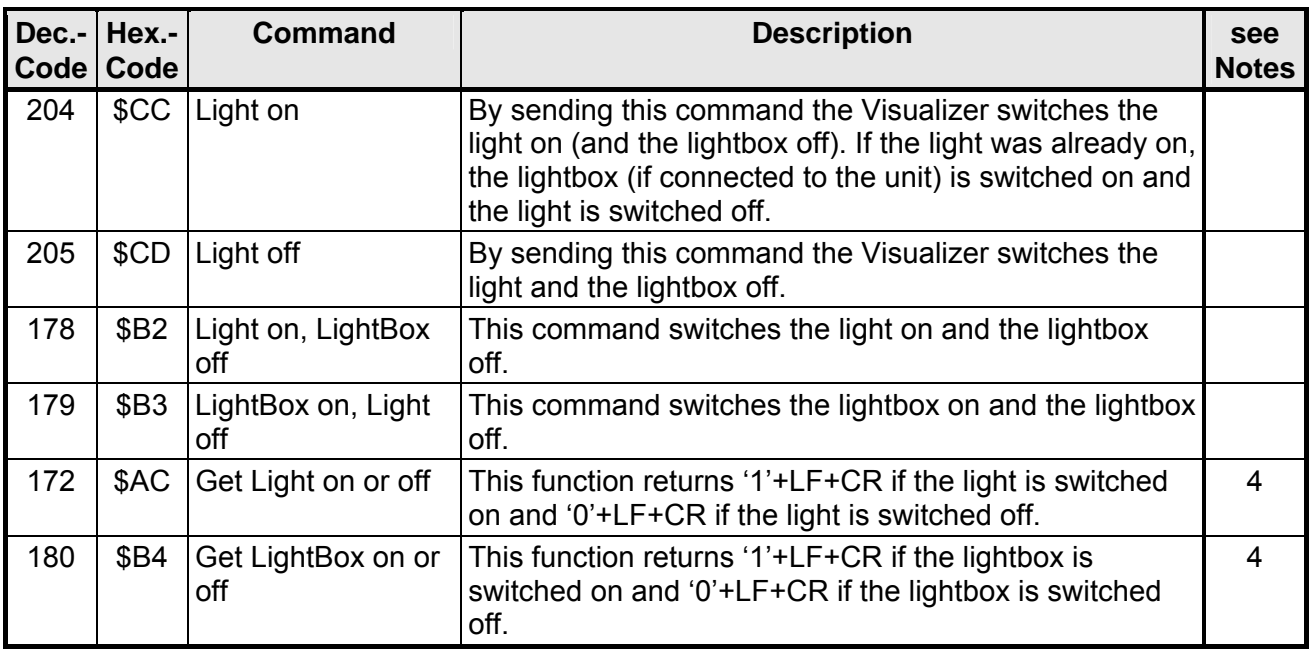

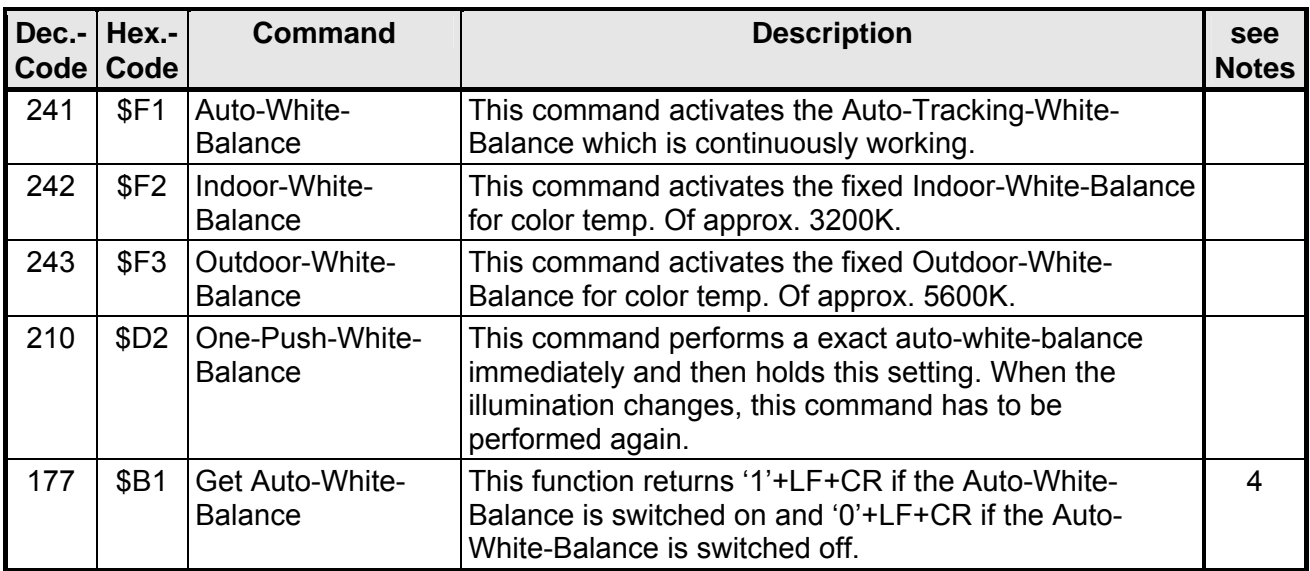

## **White-Balance-Control**

# **Reply Mode Control**

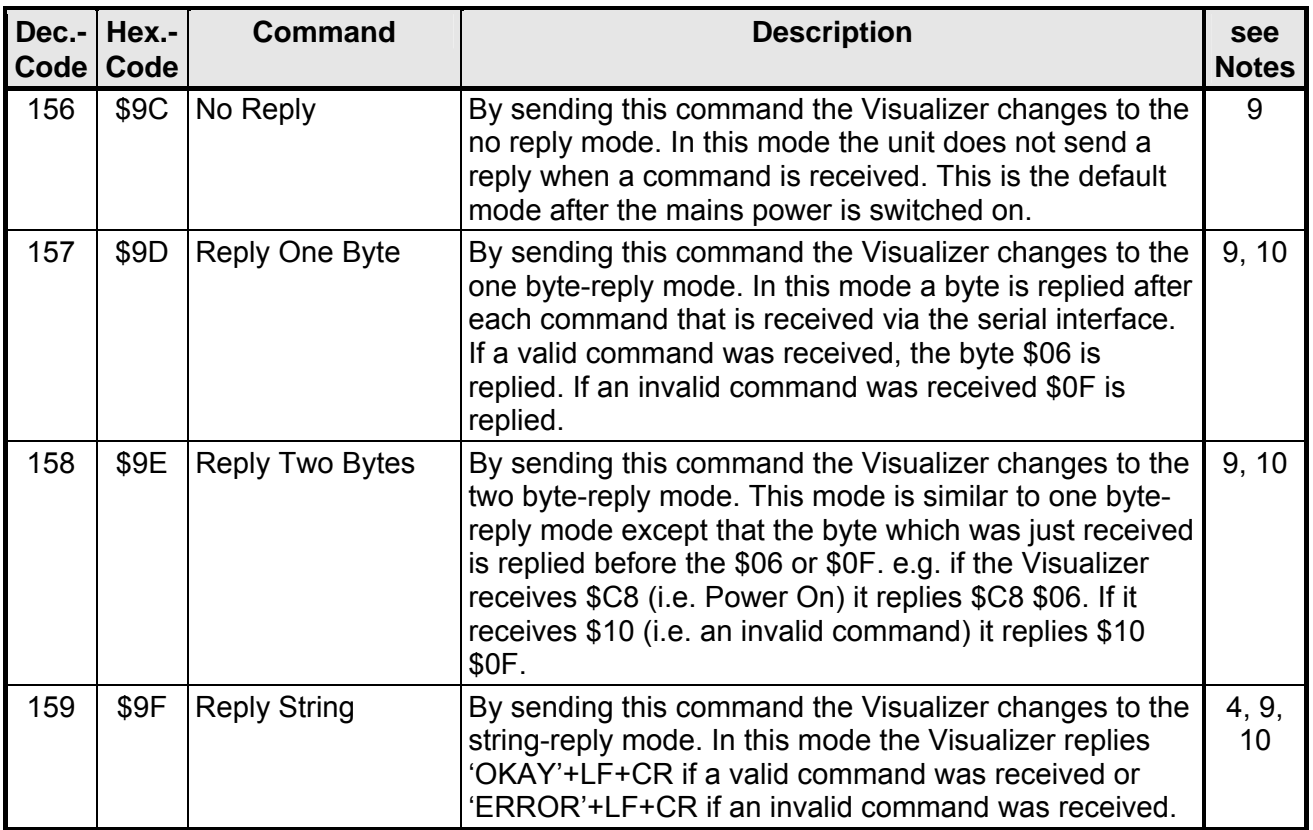

# **Power / Presets Control**

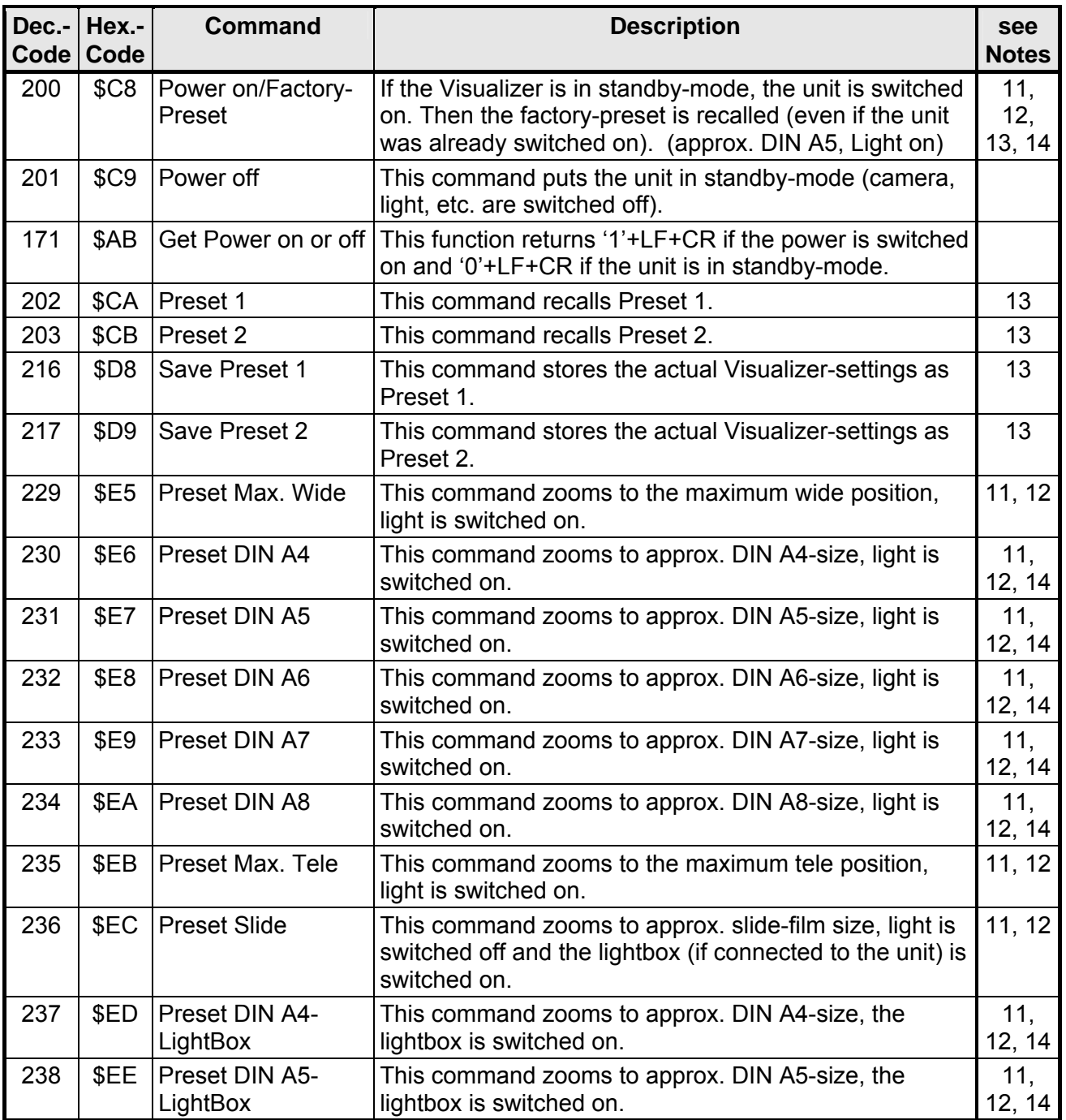

# **Miscellaneous Commands**

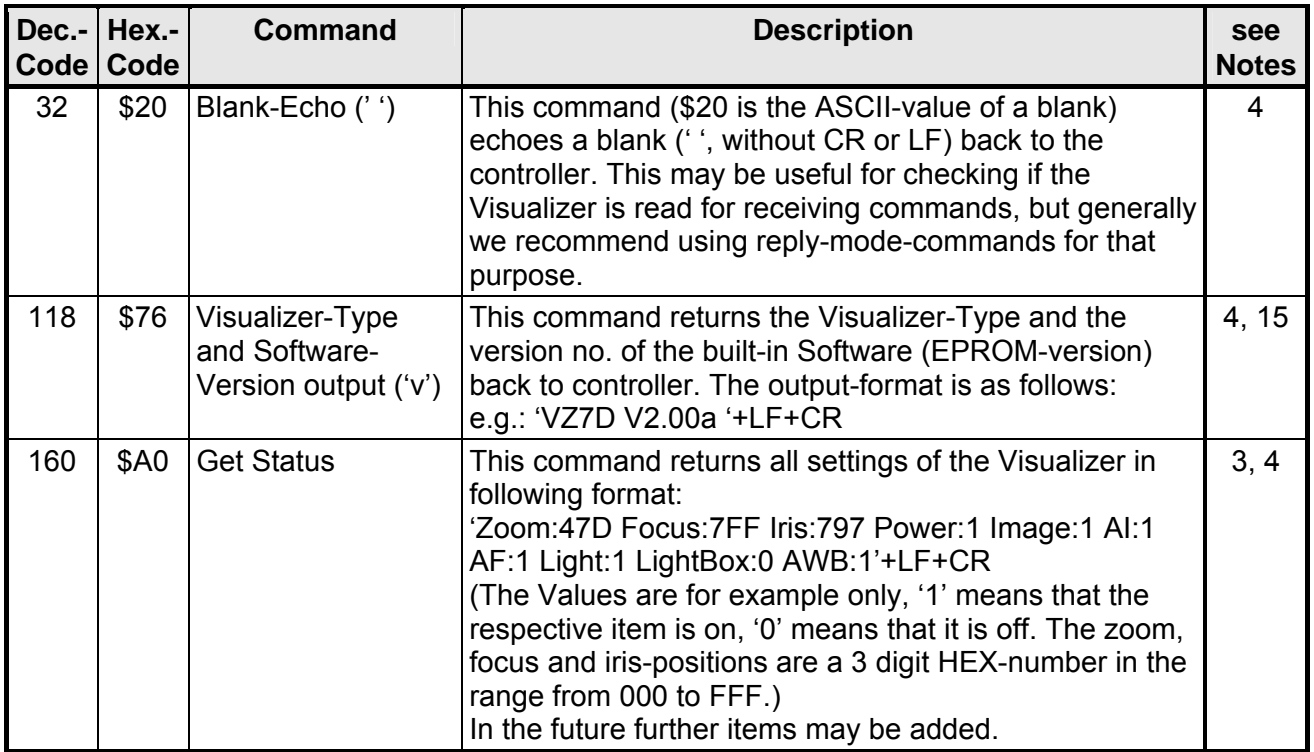

#### **Notes:**

- <span id="page-10-0"></span>1. Zooming switches on AF and Auto-Iris. (If DIP-switch 3 is set (Manual-Iris-Priority-Mode), the Auto-Iris is not switched on).
- <span id="page-10-1"></span>2. It is necessary to send the Stop Zoom/Focus/Iris-command even when the operation stopped by itself because the end of the range is reached (e.g. when you send Start Zoom Wide and the maximum wide position is reached, the unit stops zooming, of course), because the command remains still active although the unit does not perform an action. If you do not send the Stop Zoom/Focus/Iris-command, the further operation would be disturbed. Power On (not factory-preset!) also stops a Start-command.
- <span id="page-10-2"></span>3. Not all zoom/focus/iris-positions in the range from 000 to FFF are supported ("missing codes"). Reading the position always returns the exact position. Setting the position zooms to the wished position as exact as possible. The range of the focus-position is not linear. Reading the position when the unit is in standby returns undefined results. Text under 'quotation marks' are ASCII-strings. The quotation marks must not be sent to the VZ-7D and are not sent by the VZ-7D. CR means Carriage Return (\$0D), LF is for Line Feed (\$0A).
- <span id="page-10-3"></span>4. Text under 'quotation marks' are ASCII-strings. The quotation marks must not be sent to the Visualizer and are not sent by the Visualizer. CR means Carriage Return (\$0D), LF is for Line Feed (\$0A).
- <span id="page-10-4"></span>5. It is also possible to send the zoom/focus/iris-position immediately after the set-command, even before the question mark is received, because the position is stored in the buffer. The question mark is sent by the VZ-7D anyway. Please note that this method is incompatible to the VZ-7 and VZ-15b/35b/45b.
- <span id="page-10-5"></span>6. Focusing switches off AF.
- <span id="page-10-6"></span>7. Changing the iris switches off the Autolris.
- <span id="page-10-7"></span>8. Switching the image on and activates the Autolris.
- <span id="page-10-8"></span>9. The reply mode is changed immediately after the respective command was received. This means that the new reply mode is already active for the command the changed the reply mode, i.e. after \$9C there is never a reply, after \$9F the Visualizer always sends 'OKAY'+LF+CR, etc.
- <span id="page-10-9"></span>10. The reply is always sent immediately after a command-execution is started. When a command returns a status, this status is returned after the reply. E.g.: Reply mode = String Mode, AutoIris = on: When the Visualizer receives \$A6 (i.e. Get AutoIris) the unit replies 'OKAY'+LF+CR+'1'+LF+CR.
- <span id="page-10-10"></span>11. This presets are fixed and cannot be modified. The AutoFocus, the AutoIris and the image are switched on.
- <span id="page-10-11"></span>12. The exact size of the picture depends very much on the adjustments of the monitor / videoprojector.
- <span id="page-10-12"></span>13. Following camera-settings are stored/recalled: Zoom-Position, AF on/off, Focus-Position (if AF off), AutoIris on/off, Iris-Position (if AI off), Image on/off, White-Balance-Mode.
- <span id="page-10-13"></span>14. DIN A8 = 52mm x 74mm [≈2" x 2.9"], DIN A7 =74mm x 105 [≈2,9" x 4.1"], DIN A6 = 105mm x 148mm[≈4.1" x 5.8"], DIN A5 = 148mm x 210mm [≈5.8" x 8.3"] and DIN A4 = 210 x 297mm [≈8.3" x 11.7"]
- <span id="page-10-14"></span>15. The current version number of today (January 2007) is V4.10c.

#### **Undocumented Commands**

The serial protocols of all WolfVision Visualizers are almost the same. Only some commands more or less are supported on other Visualizer-types due to the different technologies.

(The VZ-7D has e.g. Auto Focus commands but no e.g. Sync-On-Green-command.) In the future (at higher FIRMWARE-versions) further commands may be added which are not supported yet.